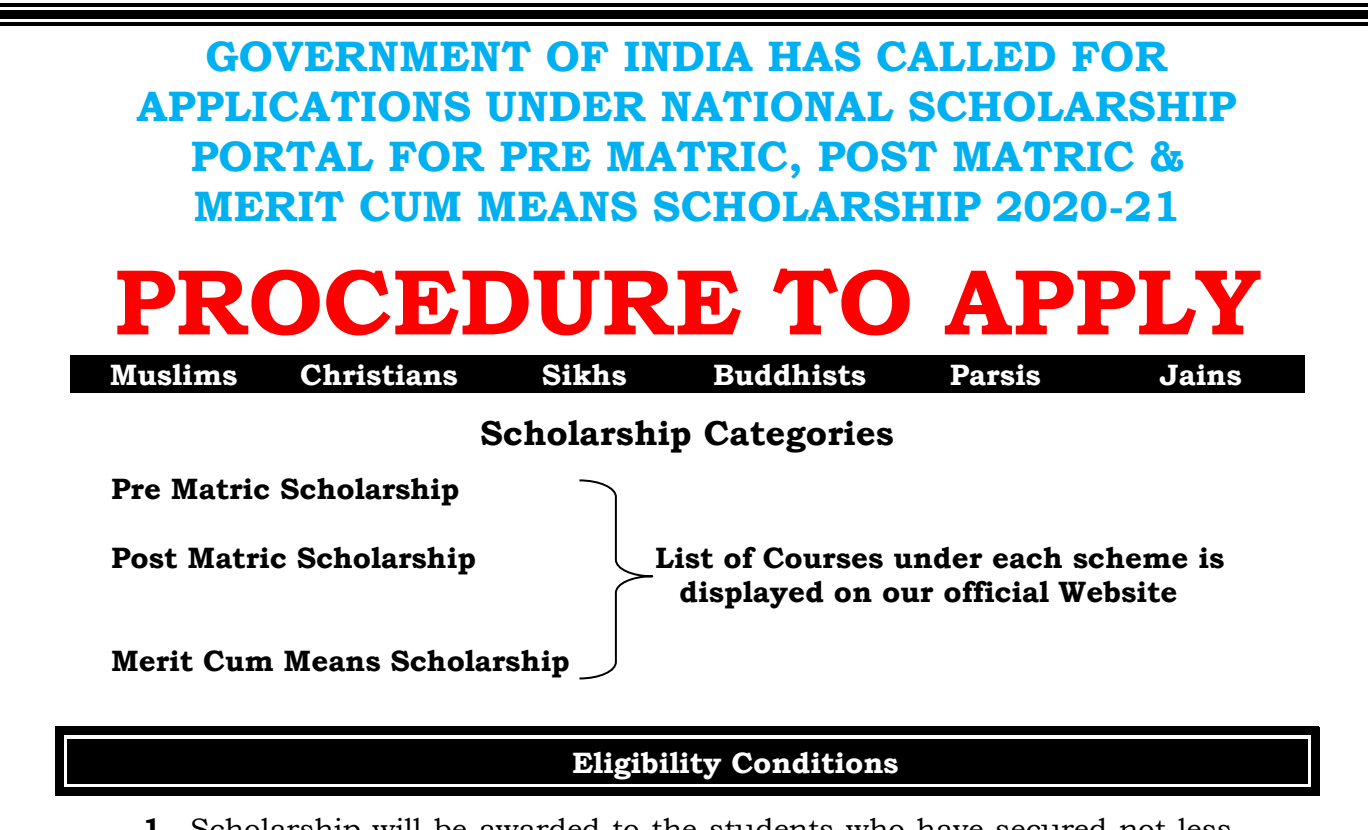

- **1.** Scholarship will be awarded to the students who have secured not less than 50% of marks or equivalent grade in previous year/last exam with pass certificate.
- **2.** Annual income of the students' Parents/ Guardians from all sources should not exceed as mentioned below under each scheme
	- $\checkmark$  Rs.1 Lakh for Pre Matric Scholarship.
	- $\checkmark$  Rs.2 Lakh for Post Matric Scholarship.
	- $\checkmark$  Rs.2.5 Lakh for Merit Cum Means / Top Class Scholarship.
- **3.** Students of Karnataka domicile studying in other states are also eligible to apply in Karnataka.
- **4.** Scholarships under each scheme is sanctioned only on the basis of **Admission Fee & Tuition Fee** paid by the student and fee receipt produced, but **not on the basis of fee structure**. Scholarship will be calculated on the basis of the receipt produced as on the date of application.

## **Non Eligibility Conditions**

- **1.** Students pursuing correspondence education and certificate courses or trainings are not eligible.
- **2.** Student of other states studying in Karnataka are not eligible to apply from Karnataka.
- **3.** Pre Matric students not submitting their hardcopies along with online application to their respective schools.
- **4.** Post Matric & Merit Cum Means students not submitting their hardcopies along with online application to their respective institute/colleges and Taluk Nodal Officer (Taluka Minority Information Centre).
- **5.** Students whose application is **not forwarded online to next level by the Head Master/Principal of the institute**, school and colleges.
- **6.** Merit Cum Means students not uploading the required documents.
- **7.** Students securing **less than 50%** of marks in their previous exam/sem.
- **8.** Students **having backlog** in their previous exam/sem as on the date of submission of their application is not eligible for scholarship.

However student passing/clearing their backlogs before the date of application are eligible to apply.

- **9.** Expired income and caste certification enclosed
- **10.** Student selecting wrong school/college/Institution name in their online application.
- **11.** Student selecting wrong class/course name by the student in their online application.
- **12.** Any other incorrect information entered online will not be eligible under any scholarship scheme.

## **How to apply for Scholarship Procedure**

#### **Read the following instructions carefully before filling on-line Application**

- **1.** Open Bank Account (Preferably in Nationalized Banks).
- **2.** Go to Bank, Link your Aadhar Number with your bank account number.
- **3.** If you do not have Aadhar Number keep ready your Aadhar EID Number.
- **4.** Students have to apply only online. No other mode of Application is accepted.

*Note: - Pre Matric & Post Matric Students need not upload their documents*

*Note: - Supported file types for uploading documents: - PDF & JEPG.* 

 *Maximum file size is 200KB (Only for Merit Cum Means / Top Class Students) Note: - For better visibility use Chrome, Firefox, Internet Explorer*

# **HOW TO APPLY FOR FRESH - PROCEDURE**

- **Step 1:-** Go to Website **[https://scholarships.gov.in](https://scholarships.gov.in/)**
- **Step 2:-** Click on **New Registration** button.
- **Step 3:-** Go through/Read carefully the guidelines for Registration on National Scholarship Portal.
- **Step 4:-** After reading guidelines click on "**Continue**" button
- **Step 5:-** A new page requesting to enter the personal data will be displayed. Fill student registration form.
- **Step 6:-** Click on the Check boxes of Aadhar consent, Bank Account and Application form.
- **Step 7:-** After entering all required details Click on the **Register** button.
- **Step 8:-** Student registration ID will be displayed. (Note down the Student Registration ID number for further reference and enquiries.
- **Step 9:**Click on **"Continue**" button, it will take you to the Login Page.
- **Step 10:** The login id and password to log into NSP portal will be your Application Id and DOB respectively.
- **Step 11:** After Login Student will get OTP of 5 digits on Registered Mobile Number/Email ID.
- **Step 12:**-Confirm OTP will take you to Change Password Page and Change your password as per instruction in the same page.
- **Step 13:-** Click "**Application Form**" button and enter below details
	- General Information
	- Academic Details
	- **Other Details**
- **Step 14:-** After entering above details click on "**Save & Continue**" to Switch on to next Page

## **Step 15:-** Applicant is directed to see the next page for "**Contact Details & Scheme Details**"

- ➢ Enter your contact details.
- $\triangleright$  Based on eligibility criteria of the student, schemes will be displayed.
- ➢ Select **"PRE MATRIC SCHOLARSHIP SCHEMES MINORITIES CS"** for pre matric courses.
- ➢ Select **"POST MATRIC SCHOLARSHIP SCHEMES MINORITIES CS"** for post matric courses.
- ➢ Select **"MERIT CUM MEANS SCHOLARSHIP SCHEMES MINORITIES CS"**  for Merit Cum Means courses (Including Listed Institutes).
- $\triangleright$  After selecting the scheme, in the same page an Upload Document section will be displayed - **upload your documents therein (MCM / Top Class Students only).**
- ➢ **Upload of documents is not required for Pre Matric & Post Matric Scholarship**
- ➢ Re-check all your entries, uploaded documents, before finally submitting the application, as there will be no provision to amend or alter it thereafter.
- **Step 16:-** Click on **Final Submit.** Take a print on Clicking print **Button** for further reference and as an Acknowledgement.

## **HOW TO APPLY FOR RENEWAL - PROCEDURE**

**Step 1:-** Go to Website **[https://scholarships.gov.in](https://scholarships.gov.in/)**

- **Step 2:-** Click on "Login" button and select Renewal 2020-21 in dropdown.
- **Step 3:** Student have to Login using Last year NSP application ID and last year password.
- **Step 4:**-After login will take you to Student's Home Page
- **Step 5:-** Click "**Pre-Filled Information**" button and Check your last year details.

**Step 6:**- Click "**Apply for Renewal**'' & enter below Renewal details

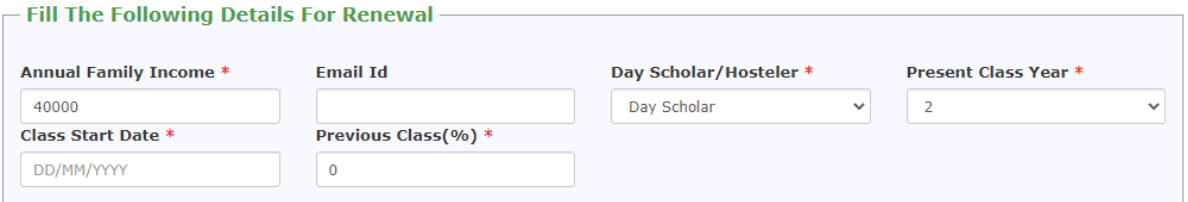

### **Step 7:- Upload your documents therein (MCM / Top Class Students only). For Pre Matric & Post Matric students not required to upload documents.**

- ➢ **Uploading of documents is not required for Pre Matric & Post Matric Scholarship.**
- $\triangleright$  Re-check all your entries, uploaded documents, before finally submitting the application, as there will be no provision to amend or alter it thereafter

**Step 8:-** Click on **Final Submit.** Take a print on Clicking print **Button** for further reference and as an Acknowledgement.

#### **INSTRUCTIONS TO STUDENTS**

➢ Enclose the following documents (Attested by Head of Institutions) to your filled-in application copy

**1.** Previous year/last exam **pass mark sheet**.

- **2.** Fee Receipts with **Tuition Fee** and **Admission Fee** separately mentioned.
- **3.** Students are advised to provide "**Annual Family Income**" as per the Income Certificate issued by competent authority / Tahasildar Revenue Department.
- **4. Self-Declaration** of Minority Community Certificate by the Student (format available on website https://gokdom.kar.nic.in) In case of community not mentioned in Income Certificate.
- **5.** Bonafide student of Institution (**Only for MCM Students**)
- **6.** Proof of bank account in the name of student (**1st page Xerox copy of bank passbook**).
- **7.** Aadhar Card Xerox copy, if you do not have Aadhar Provide Aadhar EID copy.
- **8.** Passport size Photo.
- ➢ Submit the same to your concerned HM / Principal / Head of Institute. (The Heads of Institutions should collect and keep the hardcopies for online verification and further reference).

#### **Submit the same to the concerned authorities as per below directions**

➢ The students are advised to prepare two sets of their application along with the required documents, submit one full set to the Principal of your Institution and another Set to **The Taluk Officer for Minorities** of your Taluk.

#### **ONLINE WORKFLOW**

- ➢ **Pre Matric: Student Institute District DDPI**
- **▷ Post Matric:** Student → Institute → State
- > MCM / Top Class: Student  $\longrightarrow$  Institute  $\longrightarrow$  State

#### **HARD COPIES WORKFLOW**

- ➢ **Pre Matric: Student Institute**
- **▷ Post Matric:** Student Institute Taluk MIC District State
- > MCM/Top Class: Student → Institute → Taluk MIC → District → State

**Note: Students furnishing fake/Manipulated documents or false information will be viewed seriously and action will be initiated if found guilty as per law.** 

## **NOTE TO THE HEADS OF THE INSTITUTIONS/ PRINCIPALS**

- ➢ Head Masters/Principals of each school/college is advised to collect the scholarship application hardcopies along with the required documents as mention above and to scrutiny it carefully with the given scholarship ID Number and password and to forward the application to the next level if the student is eligible as per the Government Guidelines.
- ➢ Scholarship application **not forwarded** by the Head Masters/Principals are not eligible. Head Masters/Principals are advised to visit the official website of the Department and to follow the timetable for onward forwarding the scholarship application to next level. Any application forwarded after the last date will not be considered for scholarship.
- ➢ To add New Institute under NSP and take User ID and Password fill formats available on website and submit the same to your District Minority Officer or contact Directorate of Minorities V.V Towers Bangalore.
- ➢ All the Heads of the Institutions are requested to verify the applications Registered by their students and forward the same through their Institute logins to the next level within the specific timeline.
- ➢ Please go through the User manual uploaded on website for further reference.

### **For further detail instructions and procedure please visit Minority Directorate's official website [https://gokdom.kar.nic.in](https://gokdom.kar.nic.in/) or [https://dom.karnataka.gov.in](https://dom.karnataka.gov.in/)**

**Sd/- Mahiboob Sab, K.G.S.S** Director, Directorate of Minorities, Bangalore